## **Bases de données : filtres simples (automatiques)**

Le filtre simple (ou filtre automatique) permet de sélectionner uniquement les enregistrements qui correspondent à des critères précis.

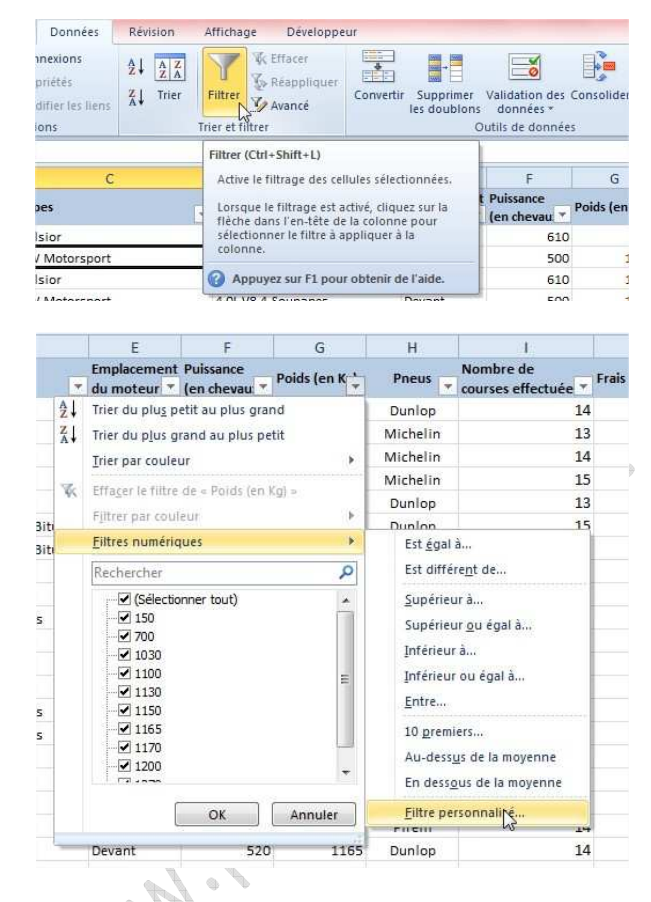

Ces critères doivent être indiqués dans une (ou plusieurs) boîte de dialogue.

## **Cases d'option ET et OU :**

La case d'option ET doit être activée lorsque tous les critères de la boîte de dialogue doivent être valable pour chaque enregistrement

La case d'option OU doit être activée lorsque un seul des critères de la boîte de dialogue doit être valable pour chaque enregistrement.

Exemple :

- Critère ET : entre 1'000 kg et 1'100 kg => ET car le poids doit être supérieur ou égal à 1'000 kg et **en même temps** inférieur ou égal à 1'100 kg
- Critère OU : soit des pneus de marque DUNLOP soit de marque PIRELLI => OU car la marque doit être DUNLOP **ou alors** PIRELLI.

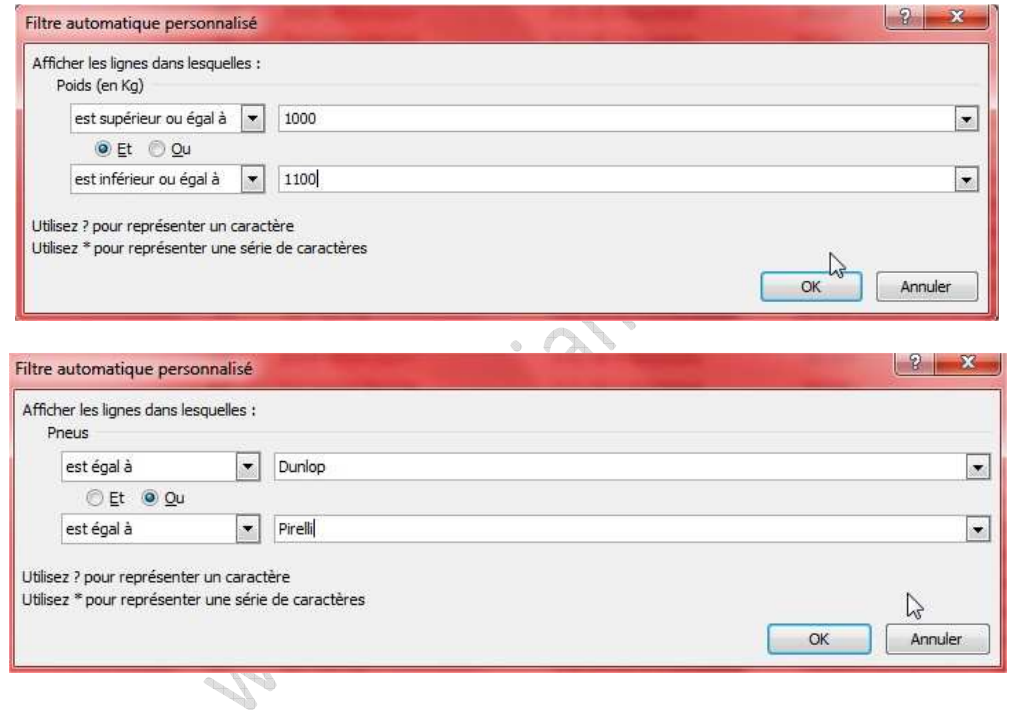